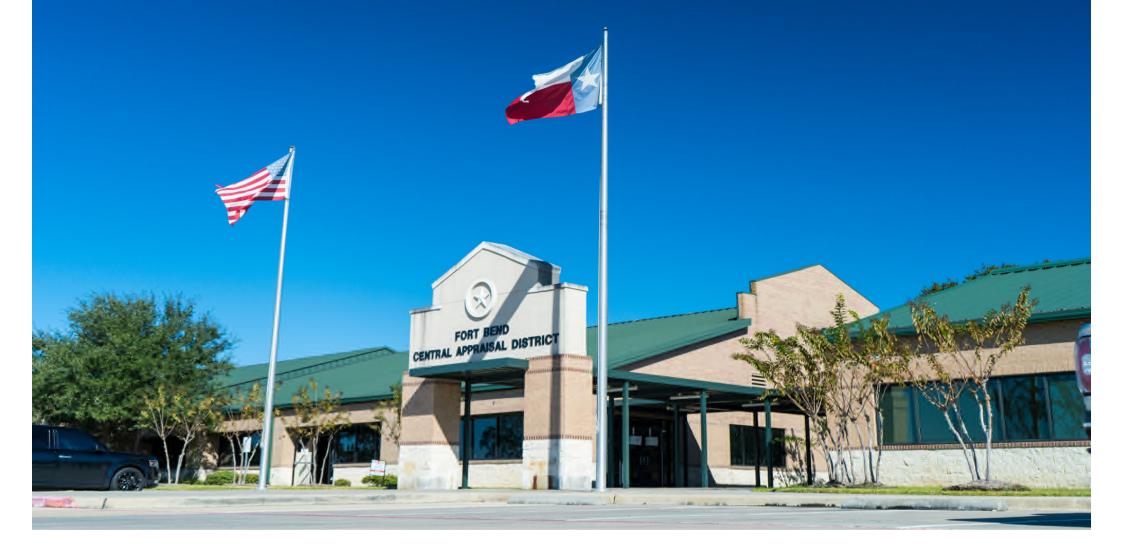

# **ONLINE APPEAL**

How to file an appeal through the online portal

# FILING AN ONLINE APPEAL

Appeals filed through the online portal are reviewed by appraisers and are considered an Informal Conference.

If you are wanting to have a discussion with an appraiser regarding your protest, we recommend you e-file your Notice of Protest and then submit a request for an Informal Conference.

| 4 Ways to File |                                                                                     |                                                                                                    |                           |  |
|----------------|-------------------------------------------------------------------------------------|----------------------------------------------------------------------------------------------------|---------------------------|--|
|                |                                                                                     |                                                                                                    | More about Online Appeals |  |
| Online Appeal  | Electronic Filing of the<br>Notice of Protest & Online<br>Informal Meeting Combined | Fastest and most efficient<br>way to submit your Notice of<br>Protest and have your appeal                            | Step-by-Step Guide        |  |
|                |                                                                                     | reviewed by a registered<br>FBCAD appraiser.                                                                          | File an Online<br>Appeal  |  |
|                |                                                                                     | Fastest way to submit your<br>Notice of Protest.                                                                      |                           |  |
| e-File         | Electronic Filing of Notice of<br>Protest                                           | (If wanted, you must request<br>an Informal Meeting. Include<br>phrase "I want an Informal<br>Meeting" in section 4.) | e-File your Protest       |  |

Request an Informal Conference on our website by going to E-Services and Informal Conference Request or by going directly to <u>www.fbcad.org/informal</u>

# HOW TO FILE AN ONLINE APPEAL

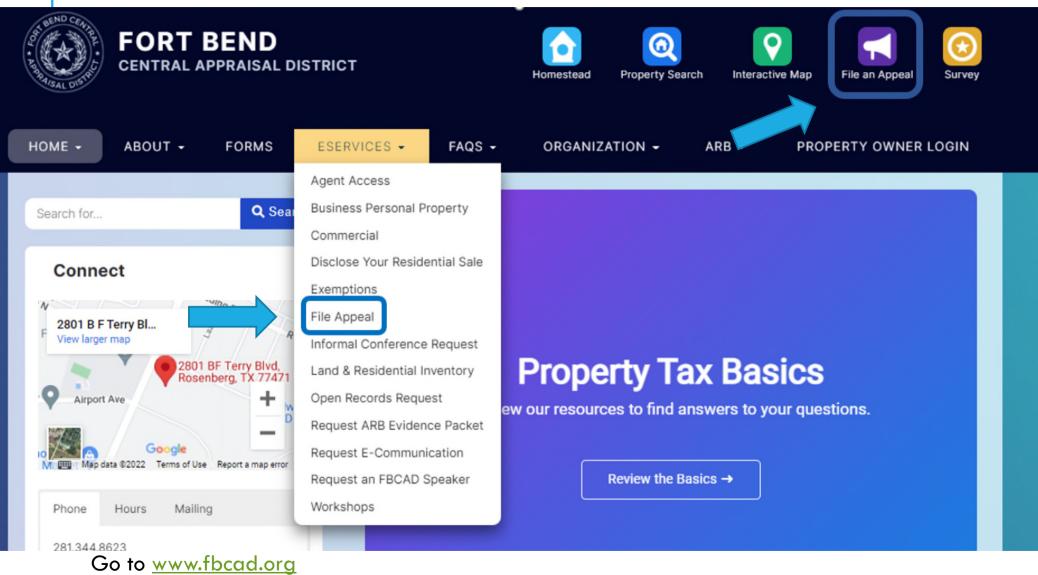

Click on the File an Appeal link on the Home screen or go to the File Appeal page found under the E-Services tab.

# HOW TO FILE AN ONLINE APPEAL, CONT'D

On the appeals page under Option 1, Click File Now

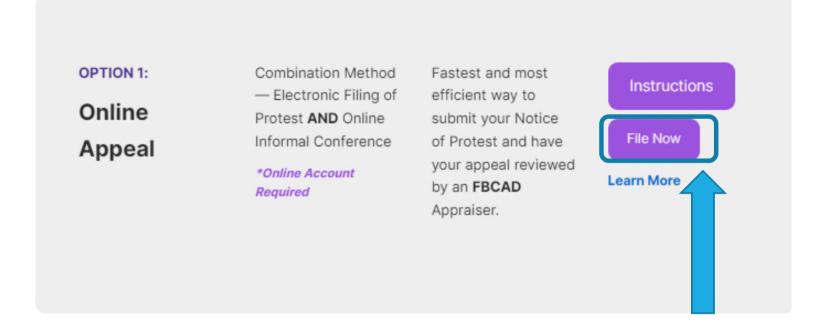

# **CREATE AN ONLINE ACCOUNT**

### **Click Create Account**

### Login

A user name and password must be set up first in order to utilize the online appeal option.

| Password                                                    |                                                                                          |
|-------------------------------------------------------------|------------------------------------------------------------------------------------------|
| 've forgotten my username or password                       | Click the "Create Account" button below to set<br>up a Username and Password for access. |
| Remember me<br>This is not recommended for shared computers | Create Account                                                                           |
|                                                             |                                                                                          |

## CREATE A USERNAME AND PASSWORD

Enter your email address and password in the fields provided. Your email address is your username.

Enter the Captcha characters

**Click Create Account** 

| rm E-Mail Add | ress                            |                                                |                              |                              |
|---------------|---------------------------------|------------------------------------------------|------------------------------|------------------------------|
| Passw         | rord                            |                                                |                              |                              |
| Confirm Passw | vord                            |                                                |                              |                              |
|               | Refresh Image                   | Generate New C                                 | Code                         |                              |
|               |                                 |                                                |                              |                              |
|               | Passw<br>Confirm Passw<br>Pleas | Refresh Image  <br>Please enter the characters | Password<br>Confirm Password | Password<br>Confirm Password |

A "Account Created Successfully" message appears

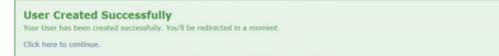

You will be redirected to the welcome screen, or you can select Click here to continue

## FORGOTTEN PASSWORD

Click I've forgotten my username or password

### Enter Username or E-Mail Address to recover your account

| E-Mail Address                                                                                                    | User Name<br>- OR -                                                                                                    |
|----------------------------------------------------------------------------------------------------|----------------------------------------------------------------------------------------------------|
| Password                                                                                                    | E-Mail Address                                                                                                    |
| I've forgotten my username or password           Remember me           This is not recommended for shared computers | <i>q</i> <sup>s</sup> <i>q</i> <u>d</u> <u>y</u> <u>h</u> 7<br>Refresh Image   Generate New Code<br>Please enter the characters<br>found in the above image. |
| Login                                                                                                    | Recover Account                                                                                                    |

An email will be sent to recover your passcode. Due to the nature of electronic mail, junk mail trapping software, and spam email software, correspondence may be delivered to your junk or spam folder. Please monitor these folders to ensure receipt of emails from the Fort Bend Central Appraisal District.

# LINK PROPERTIES TO YOUR ACCOUNT

To connect a property with your online account, you must register the passcode to the property.

### Welcome info@fbcad.org

If you have multiple accounts, each account will have to be protested individually.

#### **Your Properties**

No Properties were found associated to your Account. Register a passcode to associate it with your Account

Click Register a passcode to associate it with your Account

## **REGISTER PASSCODE**

Enter the Quick Ref ID and Passcode found on your Notice of Appraised Value and click Register

| Home                                                                                                  | Welcome info@fbcad.org  Register Passcode                                                                                                   |
|----------------------------------------------------------------------------------------------------|----------------------------------------------------------------------------------------------------|
| Register Passcode Please enter the Quick Ref ID and Passcode found on your Notice of Appraised Value. | Change Password<br>Manage E-Mail Addresses<br>Logout                                                                                        |
| Quick Ref ID Passcode Register                                                                        |                                                                                                    |
| To add more than one property to your account, Click Register Passcode                                | <ul> <li>Manage Your Account</li> <li>Register Passcode</li> <li>Change Password</li> <li>Manage Email Addresses</li> <li>Logout</li> </ul> |

# PASSCODE SUCCESSFULLY REGISTERED

A "Passcode Registered" message will display to inform you that the property has been successfully linked to your online account.

### Passcode Registered!

The Passcode has been registered and associated to your account. Please wait while you're redirected.

Click here to continue.

You will be redirected to the welcome page automatically or select Click here to continue

## **PROPERTY DASHBOARD / WELCOME PAGE**

The welcome page allows you to manage your online appeal.

File an Appeal View Property Record Card View Appeal History View FBCAD Information

#### Welcome info@fbcad.org

By submitting your 2022 appeal through FBCAD's online portal, you agree to have all information including but not limited to, settlement offers, ARB hearing notices, etc. sent to the email address used to activate this online account.

Please monitor your spam/junk email folders regularly to ensure all emails are addressed in a timely manner.

If you have multiple accounts, each account needs to be protested individually by using the account specific online passcode provided on your appraisal notice.

### **Your Properties**

R508226 (9999-99-999-9999-999)

Situs Address 12345 Testville Rosenberg, TX 77471

Legal Description Tamarron Sec 2, BLOCK 1, Lot 6

2022 Appeal Deadline 05/16/2022 Property Information View Property Website Listing View Property DataSheet

Notice Mailing Date 04/01/2022

File an Appeal

Items become available as you work through the appeal process.

# FILE AN APPEAL

### **Click File an Appeal**

#### Welcome info@fbcad.org

By submitting your 2022 appeal through FBCAD's online portal, you agree to have all information including but not limited to, settlement offers, ARB hearing notices, etc. sent to the email address used to activate this online account.

Please monitor your spam/junk email folders regularly to ensure all emails are addressed in a timely manner.

If you have multiple accounts, each account needs to be protested individually by using the account specific online passcode provided on your appraisal notice.

### **Your Properties**

R508226 (9999-99-999-9999-999)

Situs Address 12345 Testville Rosenberg, TX 77471 Legal Description Tamarron Sec 2, BLOCK 1, Lot 6 2022 Appeal Deadline 05/16/2022 File an Appeal Click here to File an Appeal

Property Information View Property Website Listing View Property DataSheet

Notice Mailing Date 04/01/2022

## NOTICE OF PROTEST FORM

### Submit An Appeal

### Please review and confirm that all the information in steps 1 & 2 are correct.

| Contact E-Mail Address                                                                      |                              |
|---------------------------------------------------------------------------------------------|------------------------------|
| info@fbcad.org [change]                                                                     |                              |
| SECTION 1: Owner's and lessee's name and address.                                           |                              |
| Person Age 65 or Older                                                                      | Disabled Person              |
| Military Service Member                                                                     | 🗌 Military Veteran           |
| Spouse of a Military Service Member or Veteran                                              | □ N/A                        |
| Account, Test                                                                               |                              |
| Owner's or lessee's name                                                                    |                              |
| 12345 Testville                                                                             |                              |
| Owner's or lessee's present mailing address line 1                                          |                              |
|                                                                                             |                              |
| Owner's or lessee's present mailing address line 2                                          |                              |
|                                                                                             |                              |
| Owner's or lessee's present mailing address line 3                                          |                              |
| Rosenberg, TX 77471                                                                         |                              |
| City, town or post office, state, ZIP code                                                  | Phone (Area code and number) |
| If there is a change to the above information, please enter your correct information below. |                              |
|                                                                                             |                              |
|                                                                                             |                              |
| SECTION 2: Describe property under protest.                                                 |                              |
| Give street address and city if different from above                                        |                              |
| 12345 Testville                                                                             |                              |
| Rosenberg, TX 77471                                                                         |                              |
| Give legal description if no street address                                                 |                              |
| Tamarron Sec 2, BLOCK 1, Lot 6                                                              |                              |
|                                                                                             |                              |
|                                                                                             |                              |
|                                                                                             |                              |
| Appraisal district account number (optional)                                                |                              |
|                                                                                             |                              |
| Mobile homes (Give make, model and identification number)                                   |                              |

# NOTICE OF PROTEST FORM, CONT'D

### Complete Steps 3 & 4

### Check ALL Boxes that apply

| SECTION | 3: | Reasons | for | Protest |  |
|---------|----|---------|-----|---------|--|
|         |    |         |     |         |  |

| o preserve your right to present each reason for your protest to the ARB according to law, be sure to select all boxes that apply. Failure to select t | the box that corresponds to each reason for your protest may result in your inability to protest an issue that you want to pursue. |
|----------------------------------------------------------------------------------------------------|----------------------------------------------------------------------------------------------------|
| Appeal Reasons                                                                                                    |                                                                                                    |
| Incorrect Appraised (Market) Value and/or Value Is Unequal Compared With Other Properties                                                              | Property should not be taxed in                                                                                                    |
|                                                                                                    |                                                                                                    |
| Ag-use, open-space or other special appraisal was denied, modified or cancelled                                                                        | Change is use of land appraises as ag-use, open-space or timberland                                                                |
| Owner's Name Is Incorrect                                                                                                    | Property Description Is Incorrect                                                                                                  |
| Temporary disaster exemption was denied or modified                                                                                                    | □ Incorrect damage assessment rating for a property qualified for a temporary disaster exemption                                   |
| Property Is Not Located In This Appraisal District or otherwise should not be included on the appraisal district's record                              | Failure to send required notice                                                                                                    |
| Exemption Denied, Modified Or Cancelled                                                                                                    | <br>Incorrect appraised or market value of land under special appraisal for ag-use, open-space or special appraisal                |
| Other                                                                                                    |                                                                                                    |
|                                                                                                    |                                                                                                    |
|                                                                                                    |                                                                                                    |
|                                                                                                    | A                                                                                                    |
|                                                                                                    |                                                                                                    |
|                                                                                                    |                                                                                                    |

#### SECTION 4: Additional Facts

Give us any information that support your opinion of value. You will have the option to upload documentation after submitting the appeal.

What do you think your property's value is? (required)

# NOTICE OF PROTEST FORM, CONT'D

Review Information provided in Steps 5 & 6 - This information is important if an agreement is not reached and you proceed to an ARB hearing.

By submitting your 2022 appeal through FBCAD's online portal, you agree to have all information including but not limited to, settlement offers, ARB hearing notices, etc. sent to the email address used to activate this online account.

#### SECTION 5: Hearing Type

If you are unable to resolve your case with the appraisal district and move forward to a formal hearing with the ARB, you can opt to have the following hearing options by sending an email to appeals@fbcad.org no less than 10 days prior to your scheduled hearing date.

#### Panel Option:

Single-member ARB panel (formal hearings will be scheduled with a 3 member ARB panel unless otherwise requested)

#### Hearing Type Option:

In-person (formal hearings will be scheduled in-person but can be changed upon request) \*By telephone conference call \*By Videoconference \*Options require a written sworn affidavit with evidence be delivered to the ARB before the hearing begins. May use Comptroller Form 50-283, Property Owner Affidavit of Evidence)

#### SECTION 6: ARB Hearing Notice and Procedures

If you are unable to resolve your case with the appraisal district and move forward to a formal hearing with the ARB, you can opt to have the following hearing options by sending an email to appeals@fbcad.org no less than 10 days prior to your scheduled hearing date.

You can opt to have your ARB's final order of determination be delivered via email by sending an email to appeals@fbcad.org no less than 10 days prior to your scheduled hearing date.

Filing your appeal online provides you with an automatic reminder of your ARB formal hearing date by email, to the email address used to activate your online account. If you would like to receive this reminder by text, please send an email to, appeals@fbcad.org and the scheduling staff will send you a text reminder.

# NOTICE OF PROTEST FORM, CONT'D

For security, the form will expire after 5 minutes. If the form expires, start the filing process over.

If you do not know what a box is referring to, please contact our office for assistance at 281.344.8623.

Once you have completed the form, complete section 7 and click Submit Appeal.

SECTION 7: Certification and Signature

Please enter your name to verify who is filing the protest.

Submit Appeal

## APPEAL SUCCESSFULLY SUBMITTED

A "Appeal Successfully Submitted" message will display to inform you that the property has been successfully linked to your online account.

Appeal Successfully Submitted Your Appeal has been successfully submitted to the Fort Bend Central Appraisal District.

A confirmation email will be sent to the email address on file.

It is the homeowner's responsibility to confirm that FBCAD had received the online protest.

## **APPEAL DETAILS**

The Appeal Details Page allows you to:
Return to Home – To View all your properties
View Appeal Form
Manage Documents
View Appeal History

#### **Appeal Details**

Party Account, Test Case Number OLA-933211-2021 Latest Status Protest Pending

 Tax Year
 2022

 Date Filed
 04/06/2022

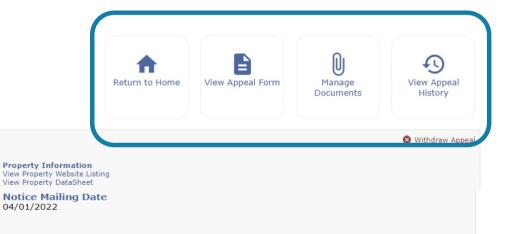

#### Property

Situs Address 12345 Testville Rosenberg, TX 77471

Legal Description Tamarron Sec 2, BLOCK 1, Lot 6

2022 Appeal Deadline 05/16/2022

# **UPLOAD DOCUMENTS**

**Click Manage Documents** 

**Click Upload Documents** 

Select Choose File

Locate the file you want to upload

The following files are supported: PDF, DOC, DOCX, TIFF< JPG< BMP

The maximum file size accepted is: 10MB

**Click Continue** 

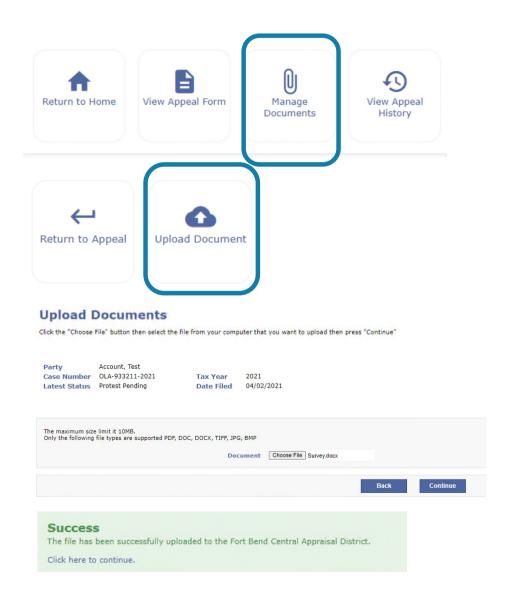

#### **Settlement Offer**

| Party         | Account, Test   | Tax Year   | 2022       |  |
|---------------|-----------------|------------|------------|--|
| Case Number   | OLA-933211-2021 | Tax rear   | 2022       |  |
| case number   | ODA-333211-2021 | Date Filed | 04/06/2022 |  |
| Latest Status | Protest Pending |            | 0.,00,2022 |  |

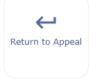

#### Offer:

In consideration of the submitted Notice of Protest for tax year 2021, the Chief Appraiser makes the following offer in settlement of your protest: \$405,000.

 Property DataSheet
 Click here to view

 Comparable Sales
 Click here to view

 Equity Comparables
 Click here to view

View Property Record Card, Comparable Sales and Equity Comparable Properties

To accept this offer and finalize your appeal without the need for a hearing, click the "Accept" option below. By doing so, the property owner or owner's agent acknowledges that all matters related to this property, which may be protested to the Appraisal Review Board (ARB) under Chapter 41, Tax Code or on which a protest has been filed but not determined by the ARB under that Chapter, and all matters which may be corrected under Section 25.25, Tax Code, or on which a motion for correction under that section has been filed but not determined by the ARB, have been finally resolved under the authority of Tax Code Section 1.111(e) for the 2022 tax year.

If you do not wish to accept this offer, click the "Reject" option below. You will receive an email informing you when the ARB scheduling option is available.

Once a selection has been made, your online protest will be closed and will no longer be available. You will receive confirmation via email.

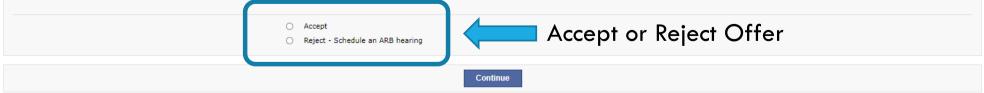

# MAKING A DECISION

If you "Accept" the District's offer, you will finalize your appeal without the need for a hearing.

If you "Reject" the District's offer, you will receive an email within 48 hours informing you when the ARB scheduling option is available.

Once the scheduling option is available, you will have 48 hours to schedule your ARB hearing, or one will be scheduled for you.

Once a selection has been made, your online protest will be closed and will no longer be available. You will receive confirmation via email.

# SCHEDULE ARB HEARING

The online appeal (OLA Case number) has been closed and a formal appeal (FO case number) opened and ready for scheduling. The formal appeal (FO) will allow you to schedule your ARB hearing.

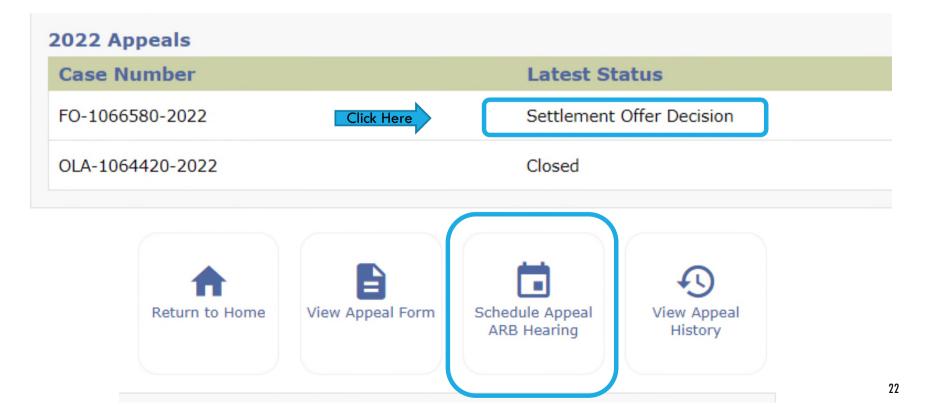

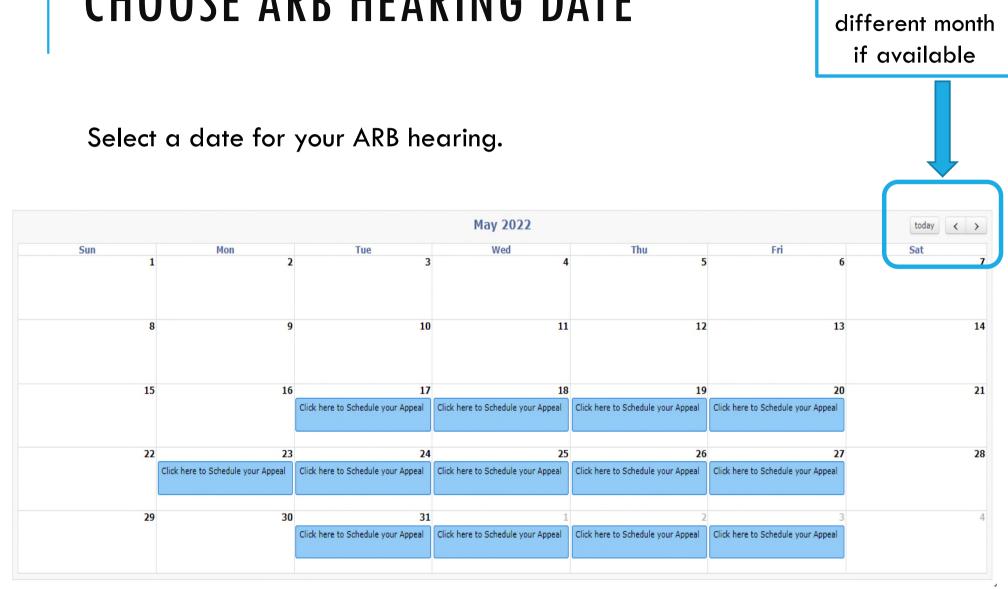

# **CHOOSE ARB HEARING DATE**

Choose a

|                  | Select a time for your ARB hearing.                | <b>لاب</b><br>Return to Appeal | Back to Month |   |
|------------------|----------------------------------------------------|--------------------------------|---------------|---|
|                  | Wednesday, May 25, 2022                            |                                | today < >     |   |
|                  | Wednesday 5/25                                     |                                |               | 5 |
| 7:50am           |                                                    |                                |               |   |
| 7:55am           |                                                    |                                |               |   |
| 8am              |                                                    |                                |               |   |
| 8:05am<br>8:10am |                                                    |                                |               |   |
|                  | 8:15 - 8:45                                        |                                |               |   |
| 8:20am           | Citch there to Schedule your Appeal                |                                | ·····         |   |
| 8:25am           |                                                    |                                |               |   |
| 8:30am           |                                                    |                                |               |   |
| 8:35am           |                                                    |                                |               |   |
| 8:40am           |                                                    |                                |               |   |
|                  | 8:45 - 9:15                                        |                                |               |   |
| orbourn          | Click here to Schedule your Appeal                 |                                |               |   |
| 8:55am           |                                                    |                                |               |   |
| 9am<br>9:05am    |                                                    |                                |               |   |
| 9:05am<br>9:10am |                                                    |                                |               |   |
|                  | 9:15 - 9:45                                        |                                |               |   |
| 9:20am           | Click here to Schedule your Appeal                 |                                |               |   |
| 9:25am           |                                                    |                                |               |   |
| 9:30am           |                                                    |                                |               |   |
| 9:35am           |                                                    |                                |               |   |
| 9:40am           |                                                    |                                |               |   |
|                  | 9:45 - 10:15<br>Click here to Schedule your Appeal |                                |               |   |
| 9:50am           | crick tiete to poneope your uppeer                 |                                |               | • |

## CHOOSE ARB HEARING TIME

24

Choose a

different date

# **CONFIRM HEARING DATE/TIME**

today's date.

Click Schedule to keep this ARB hearing date and time.

Click Cancel to select another.

| Confirm ARB Hearing                                                                 |                                                                                                    |
|-------------------------------------------------------------------------------------|----------------------------------------------------------------------------------------------------|
| Case Number<br>Date<br>Time                                                         | FO-1064344-2022<br>Wednesday May 25, 2022<br>8:45 AM - 9:15 AM                                                                                                    |
| Under Section 41.46 and 25.25 of the Te<br>15 days' notice before the Appraisal Rev | g or click <b>Cancel</b> to select another date.<br>exas Property Tax Code, you have the right<br>iew Board hears your protest. By schedulir<br>e agreeing to waive your right to 15 days'<br>Review Board in less than 15 days from |

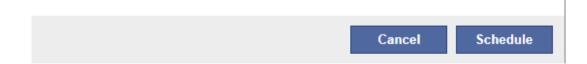

# **PROTEST HEARING DETAILS**

### **Current Appeal ARB Hearing Details**

#### You have successfully scheduled your 2022 ARB hearing!

| Party         | Jackson Lori G & Timothy        |            |            |
|---------------|---------------------------------|------------|------------|
| Case Number   | FO-1064344-2022                 | Tax Year   | 2022       |
| Latest Status | Appeal ARB Hearing<br>Scheduled | Date Filed | 04/06/2022 |

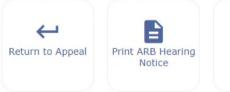

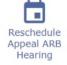

Please review the following information as it includes detailed information regarding your formal ARB hearing date and time.

| Date       | Time    |
|------------|---------|
| 05/25/2022 | 8:45 AM |

Section 41.45(e) of the Property Tax Code allows a property owner, who has not designated an agent under Section 1.111, ONE postponement of their hearing without cause.

If you chose to utilize this postponement, please ensure that you are available on the date and time you select.

To proceed with doing so, please click the Reschedule Appeal ARB Hearing button provided above.

Please click the link provided below to download the ARB Informational Packet which will provide valuable information as you prepare for your hearing

https://www.fbcad.org/resources-media/2020/05/ARB-Informational-Packet-2020-COVID-19.pdf

# **RESCHEDULING AVAILABLE**

Section 41.45(e) of the Property Tax Code allows a property owner, who has not designated an agent under Section 1.111, **ONE** postponement of their hearing without cause.

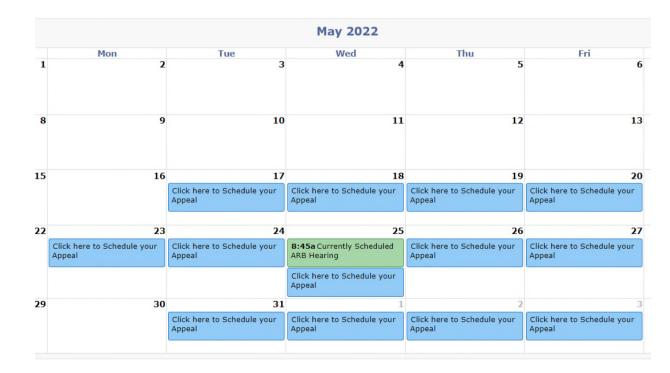

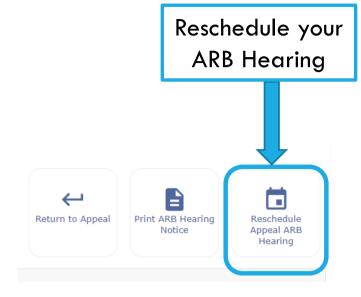

# EMAILS FROM FBCAD

Emails from FBCAD will come via <u>no-reply@fbcad.org</u>.

Due to the nature of electronic mail, junk mail trapping software, and spam email software, correspondence may be delivered to your junk or spam folder. Please monitor these folders to ensure receipt of emails from the Fort Bend Central Appraisal District.

It is the property owner's responsibility to periodically check the status of their online appeal.

# FILE YOUR PROTEST TIMELY

### **DO NOT** Miss your Protest Deadline Date!

If you are unable, for any reason, to file your appeal timely through the online portal, you may also file by the following means:

- 1. E-File option found on the forms page at <u>www.fbcad.org</u>
- 2. Drop off in person or in the drop box at the customer service entrance
- 3. By mail to 2801 B.F. Terry Blvd, Rosenberg, TX 77471
- 4. Email the Notice of Protest form to info@fbcad.org